# TERESA 5.0

Dokumentationsnotat Transport-, Bygnings- og Boligministeriet

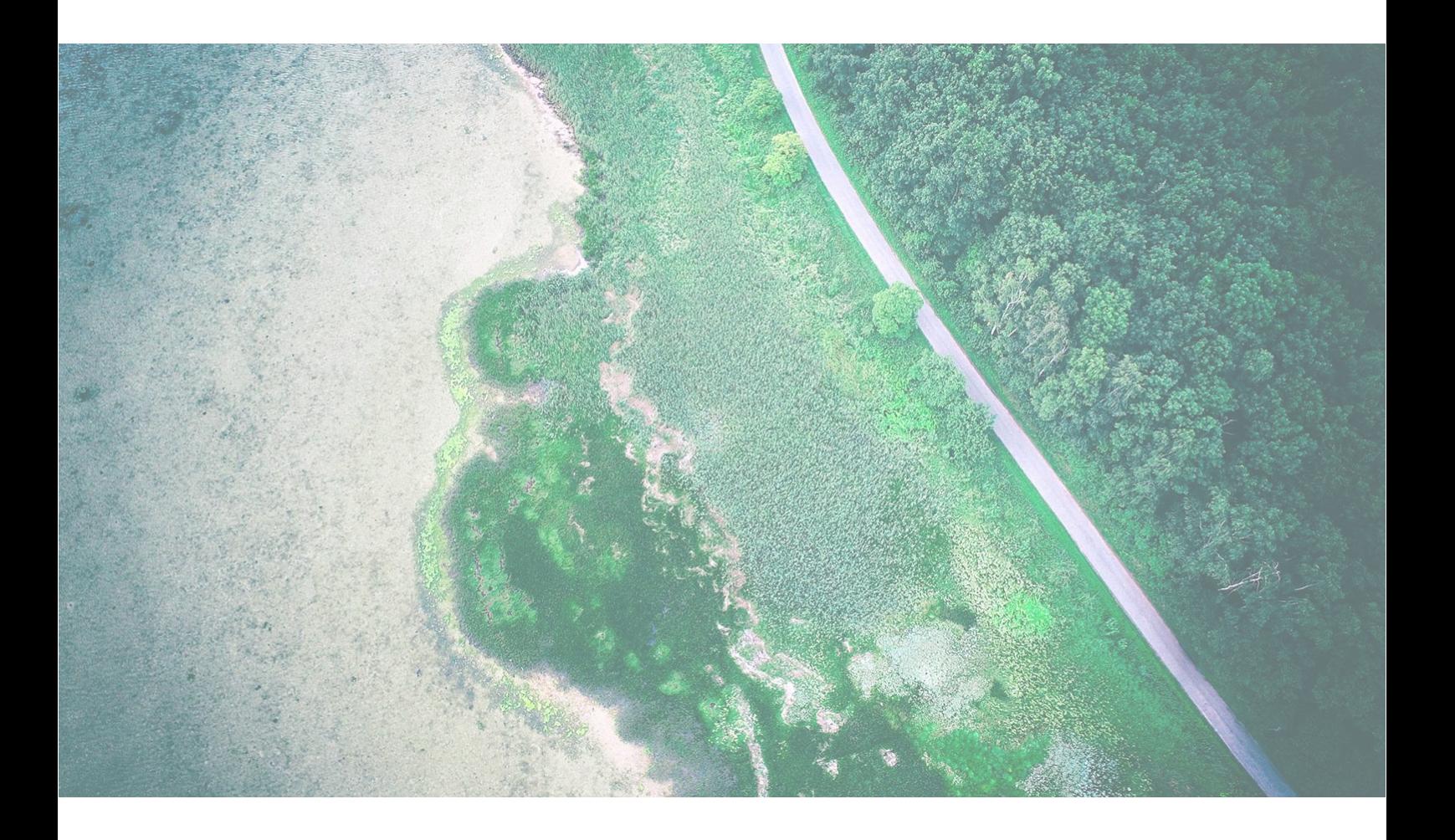

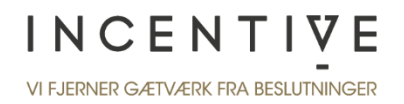

#### **Kolofon**

Udarbejdet af: Claus Bjørn Galbo-Jørgensen, Thomas Odgaard, Patrick Friis Espensen Dato: 14. juni 2019

### **Kontakt** Incentive, Holte Stationsvej 14, 1., 2840 Holte T. 61 333 500, M. [kontakt@incentive.dk](mailto:kontakt@incentive.dk) incentive.dk

## Indholdsfortegnelse

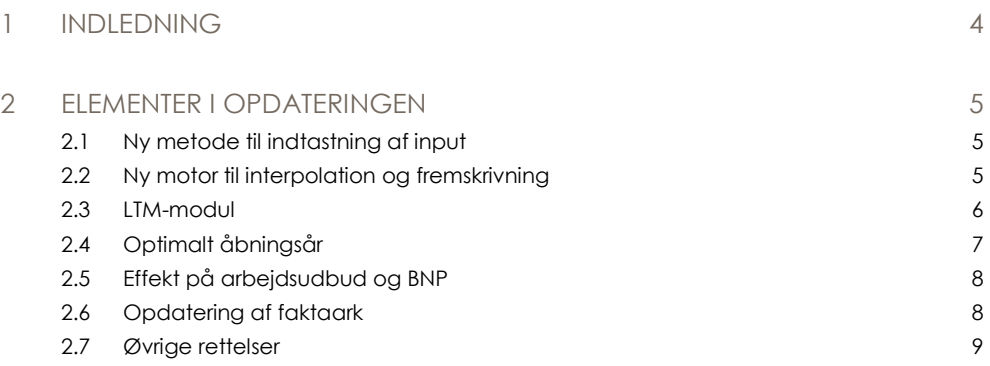

## 1 Indledning

Transport-, Bygnings- og Boligministeriet udgiver en række værktøjer, som bruges i forbindelse med samfundsøkonomiske analyser inden for transportområdet. Et centralt værktøj er regnearksmodellen TERESA, som anvendes til at gennemføre de egentlige samfundsøkonomiske beregninger af projekters rentabilitet.

Den første version af TERESA blev udviklet i 2006. Siden har Incentive fortsat udviklingen af værktøjet med en række nye modelversioner udgivet i hhv. 2010, 2013 og 2015 i samarbejde med DTU.

Transport-, Bygnings- og Boligministeriet har bedt Incentive om at gennemføre en mere grundlæggende opdatering af TERESA. I samme ombæring har vi lavet en større omlægning af strukturen for, hvordan man indsætter data i modellen, samt lavet en række andre større og mindre ændringer i modellen. Alle ændringer er gennemført efter dialog med Samfundsøkonomigruppen, som er forankret i Transport-, Bygnings- og Boligministeriet.

Dette notat beskriver de primære ændringer, vi har foretaget i modellen. Alle funktioner er desuden dokumenteret i selve regnearksværktøjet.

God arbejdslyst med den nye TERESA!

## 2 Elementer i opdateringen

#### Oversigt over elementerne i opdateringen

Opdateringen af TERESA omfatter følgende elementer:

- 1. Ny metode til indtastning af input
- 2. Ny motor til interpolation og fremskrivning
- 3. LTM-modul
- 4. Optimalt åbningsår
- 5. Effekt på arbejdsudbud og BNP
- 6. Opdatering af faktaark
- 7. Øvrige rettelser

I de følgende afsnit beskriver vi hvert af elementerne.

## <span id="page-4-1"></span>2.1 Ny metode til indtastning af input

#### Alle input for hvert projektalternativ er samlet i ét ark

I tidligere versioner af TERESA blev visse projektinput indtastet i arket *Projektdata*, mens andre projektinput blev indtastet i fem parallelle datainputark; ét for hvert projektalternativ. Det kunne i nogle tilfælde give anledning til forvirring om, hvor data skulle indlæses.

I den nye version er dette ændret, så hvert projektalternativ nu har sit eget inputark, hvor alle input er samlet.

#### Mulighed for at indtaste input for mere end to år

Tidligere kunne man kun indtaste projektdata for ét eller to såkaldte trafikdataår (fx 2020 og 2030). Hvis man havde data for mere end to år, så var det ikke umiddelbart muligt at indlæse dette i TERESA.

I den nye version af TERESA kan man indtaste data for et vilkårligt antal år (fx 2020, 2025 og 2030). TERESA sørger som hidtil automatisk for at udfylde 'hullerne' ved interpolation og fremskrivning, jf. også afsnit [2.2.](#page-4-0)

Af denne årsag har vi også ændret alle inputtabellerne, så hver effekt bliver indtastet i sin egen række, mens kolonnerne er reserveret til at angive effekter for de enkelte år. Inputtabellerne følger dermed nu den struktur, som man allerede kender fra tabellen med enhedspriser.

## <span id="page-4-0"></span>2.2 Ny motor til interpolation og fremskrivning

Beregningsmotoren til interpolation og fremskrivning af inputdata er lavet helt om fra bunden i den nye version af TERESA. Der har været to overordnede formål med ændringen:

- a) At muliggøre indtastning af input for et vilkårligt antal år (jf. afsnit [2.1\)](#page-4-1).
- b) At forsimple og strømline dataflowet i TERESA.

Al interpolation og fremskrivning af data sker nu på ét samlet ark (arket 'Mellemregning'). Dette ark indeholder en stribe relativt komplekse formler, som anvender mange kolonner til at håndtere forskellige mellemregninger. Til gengæld er det de nøjagtig samme formler, som anvendes til samtlige rækker på arket. Formlerne er således indrettet, at de kan håndtere alle de situationer, der er nødvendige for alle inputrækker. Det er ikke nødvendigt, at brugeren forholder sig til formlerne på arket 'Mellemregning'.

Principperne for interpolationen og fremskrivning er uændrede i forhold til tidligere versioner. Konkret benyttes følgende algoritme:

- 1. Hvis der er indtastet input for det aktuelle år, så anvendes dette input direkte.
- 2. Hvis der er indtastet input for både før og efter det aktuelle år, så interpoleres mellem disse år:
	- a. Hvis de indtastede input før og efter det aktuelle år har samme fortegn, så interpoleres eksponentielt.
	- b. Hvis de indtastede input før og efter det aktuelle år har forskelligt fortegn, så interpoleres lineært.
- 3. Hvis det aktuelle år er efter det sidste år med indtastede data, så fremskrives data med den relevante procentvise årlige vækst, som er indtastet i arket 'Vækstfaktorer'. Arket 'Mellemregning' er forudfyldt med hvilken vækstfaktor, der bliver anvendt for hvert enkelt datainput. Brugeren kan dog ændre til en anden vækstfaktor, hvis det vurderes at være relevant i den konkrete analyse.
- 4. Hvis det aktuelle år ligger efter kalkulationsperioden, så sættes effekten til nul.

Algoritmen håndterer desuden også indsving, der ganges på til sidst for de relevante rækker.

På arket 'Interpoleret' kan brugeren se resultatet af interpolationen og fremskrivningen. Det er således de data, man kan se på dette ark, der anvendes til de videre beregninger i TERESA. Vi opfordrer brugeren til altid at gennemgå resultatet af interpolationen og fremskrivningen og tage stilling til, om den har det forventede forløb. Hvis det ikke er tilfældet, må brugeren indtaste nye inputdata og/eller justere vækstfaktorerne. Omvendt behøver brugeren ikke forholde sig til indholdet af arket 'Mellemregning'.

Ændringen betyder også, at data ikke længere bliver interpoleret og fremskrevet på de enkelte beregningsark (fx arket 'Tidsgevinster'). Beregningsarkene er derfor blevet betydeligt kortere og er nu nemmere at overskue og forstå.

### 2.3 LTM-modul

TERESA indeholder nu et selvstændigt LTM-modul, som gør det let at kopiere data fra Landstrafikmodellen (LTM) ind i TERESA. LTM-modulet kopierer data fra LTM-modellen over i inputarket for det valgte projektalternativ i det relevante år. Data bliver indsat som værdier.

For at indsætte data fra LTM skal man gøre følgende (processen er også beskrevet i selve LTMmodulet i TERESA):

- 1) Vælg det projektalternativ, du ønsker at kopiere data ind for.
- 2) Tryk på knappen "Slet eksisterende data på projektinput-ark". Knappen sletter kun data for de trafikale effekter for vej og kollektiv. Anlægsomkostninger og øvrige data, der ikke er omfattet af LTM-kørslen, slettes ikke.
- 3) Angiv årstallet for den trafikmodelkørsel, du ønsker at indlæse. Hvis du har modelkørsler for flere år, så gentager du blot trin 3-5 for hvert trafikdataår.
- 4) Kopiér data fra følgende 3 tabeller i LTM's TERESA-output ind i tabellerne i LTMmodulet:
	- TERESA\_Public
	- TERESA\_RoadPC
	- TERESA\_RoadTR
- 5) Brug "paste values"/"indsæt værdier", så du ikke ødelægger formateringen i TERESA.
- 6) Tryk på knappen "Overfør nye LTM-input". Hermed kopieres data automatisk over på det valgte projektinputark.

Hvis man ønsker at kopiere data for flere trafikdataår for det samme projektalternativ, så skal man gentage trin 3-5.

Hvis man ønsker at kopiere data for flere forskellige projektalternativer, så skal man gentage trin 1-5.

Data kopieres over for en national afgrænsning. TERESA-outputtet fra LTM indeholder ikke transittrafik, og det er derfor ikke muligt at overføre data for en global afgrænsning.

Data for brugerbetaling, vej, og billetpriser, kollektiv, omregnes automatisk fra prisniveauet i LTM til det anvendte prisniveau i TERESA ved brug af nettoprisindekset.

## 2.4 Optimalt åbningsår

Data er udvidet med en funktion, som med visse antagelser kan beregne det optimale åbningsår for et projekt. Resultaterne vises på faktaarket (se afsnit [2.6\)](#page-7-0).

Beregningerne følger en metode, der er udviklet af Vejdirektoratet. Vi henviser til Vejdirektoratet for en nærmere beskrivelse af metoden og de teoretiske overvejelser, som ligger bag.

Kort fortalt er udgangspunktet for metoden, at de årlige gevinster ved trafikale infrastrukturprojekter typisk stiger over tid. Dels fordi trafikken typisk vokser år for år, og dels fordi enhedspriserne for tid vokser i takt med realudviklingen i BNP pr. capita. Et projekt kan derfor godt være rentabelt set over en 50-årig analyseperiode, selvom det ikke er rentabelt i de første år efter åbningen.

Metoden er derfor at undersøge, om de årlige nettogevinster ved projektet i et enkelt år efter åbningen kan forrente investeringen i anlægget. Beregningen sammenholder således de samlede årlige nettogevinster ved projektet med nutidsværdien af anlægssummen ganget med kalkulationsrenten.

Hvis de samlede nettogevinster i fx åbningsåret er mindre end forrentningen af anlægget, så indikerer det, at det optimale åbningsår er senere end det aktuelle åbningsår, og at åbningen derfor med fordel kan udskydes. Hvis de årlige nettogevinster derimod er større end forrentningen af anlægget, så indikerer det, at projektet bør igangsættes før. Det optimale åbningsår er således i denne beregning det første år, hvor de årlige nettogevinster overstiger forrentningen af anlægget. Hvis dette sker mere end 10 år efter det aktuelle åbningsår, så angiver TERESA dog blot resultatet som "*Mere end 10 år efter planlagt åbningsår*".

Gener i anlægsfasen indgår her også i anlægssummen for at tage højde for de fulde omkostninger ved at anlægge projektet.

En eventuel indsvingsperiode kan forstyrre beregningerne, da en udskydelse af åbningen blot vil udskyde indsvingsperioden. TERESA gennemfører derfor beregningerne af optimalt åbningsår ekskl. indsving.

## 2.5 Effekt på arbejdsudbud og BNP

TERESA estimerer nu også projektets påvirkning på arbejdsudbud og BNP. Beregninger følger en metode, der er fastlagt af Transport-, Bygnings- og Boligministeriet og DTU.

Effekten på BNP beregnes som summen af nettogevinsterne for vare- og erhvervstransport, arbejdsudbudsforvridningen og arbejdsudbudsgevinsten.

Effekten på arbejdsudbuddet beregnes som summen af arbejdsudbudsforvridningen og arbejdsudbudsgevinsten delt med nationalregnskabets data for aflønning af ansatte pr. fuldtidsbeskæftiget. De relevante makrodata overføres til TERESA via Transportøkonomiske Enhedspriser.

Resultaterne af beregningerne vises på faktaarket (se afsnit [2.6\)](#page-7-0). Faktaarket viser den årlige effekt i år 5 efter åbningsåret. For også at medregne arbejdsudbudsforvridningen som følge af finansieringen af anlægssummen indregner TERESA den årlige forrentning af nutidsværdien af dette beløb.

## <span id="page-7-0"></span>2.6 Opdatering af faktaark

Transport-, Bygnings- og Boligministeriet har lavet en større revision af det faktaark, som benyttes til at afrapportere resultaterne af samfundsøkonomiske beregninger på transportområdet. Det nye faktaark er nu implementeret i TERESA.

Faktaarket er væsentligt forsimplet i forhold til den tidligere version. Arket bliver eksporteret til Word ved at trykke på en knap på arket 'Faktaark'. Bemærk, at Wordskabelonen til faktaarket, som følger med TERESA, skal ligge i samme folder som TERESA for at denne funktion virker.

Første gang funktionen benyttes på en ny computer, skal man ændre en indstilling i Excel. Dette er tydeligt beskrevet på arket 'Faktaark'.

## 2.7 Øvrige rettelser

Som en del af opdateringen har vi gennemført en række større og mindre øvrige rettelser, som vi beskriver kortfattet herunder.

**Usikkerhedsmodul er fjernet**. Tidligere versioner af TERESA indeholdt et usikkerhedsmodul, som gjorde det muligt at gennemføre multivariate Monte Carlo-simuleringer af usikkerhederne ved analysen. Funktionen blev dog stort set aldrig brugt, da det i praksis er meget vanskeligt at vide noget om fordelingen af de usikre parametre i analysen. Usikkerhedsmodulet er derfor fjernet fra TERESA.

**Ark med mellemresultater er fjernet**. TERESA indeholdt tidligere en række ark med mellemresultater for enkelte aktører (fx "Det offentlige" og "Brugerne"). Arkene blev dog sjældent brugt og bidrog til at gøre dataflowet i TERESA mere komplekst. Arkene er derfor fjernet.

**Ny resultattabel med opdeling af brugereffekter efter turformål.** Arket 'Resultat detaljeret' er nu udvidet med en tabel, som viser brugereffekterne opdelt på forskellige turformål. Det gør det blandt andet let at analysere effekterne for erhvervs- og varetransport.

**Ny mulighed for beregning af vejslid**. Det er nu muligt at angive på inputarket, at vejslid skal beregnes som summen af et eventuelt indtastet kr.-beløb og ændringen i brutto-km gange en enhedspris. Man kan også vælge, at vejslid kun skal beregnes som det indtastede kr.-beløb.

**Håndtering af tidsværdier for børn og unge.** Børn og unge har ifølge Transportøkonomiske Enhedspriser en tidsværdi på 50% af værdien for voksne. Dette har hidtil været håndteret ved, at brugeren skulle indtaste tidsgevinster i antal voksenækvivalenter.

Som noget nyt er det nu muligt at angive, hvilken andel af tidsgevinsterne for turformålet "andet" der tilfalder voksne. Værdien er som default sat til 100%. Hvis man indtaster et andet tal (fx 80%), så omregner TERESA automatisk de indtastede persontimer til voksenækvivalenter.

**Øget brug af betinget formatering mv.** Vi har tilføjet betinget formatering flere steder i TERESA for at gøre det nemmere at bruge modellen. Eksempelvis fremhæves det nu med en særlig formatering, hvis man i arket 'Vækstfaktorer' indtaster andre værdier for en given post end standardværdien.

**Ændret farvepalette.** Farvepaletten for overskrifter mv. er ændret for at give modellen et mere nutidigt udtryk.